## **RMS Quick Reference (Resident) Access Letter of Offer**

All Letters of Offer are issued and signed electronically through the Resident Management System (RMS) during the registration period. Letters of Offer are term-based, and are only issued at the start of a UBC residency training program.

*Please Note: Safari is NOT fully supported by RMS. Please use another browser such as Google Chrome or Firefox to submit your sick day.*

- **D** Log in to the **RMS** with your CWL.
- $\rightarrow$  **Home Page →** Click on **Tracking Inbox** and the arrow to the left of your name to access your **Resident Profile.**

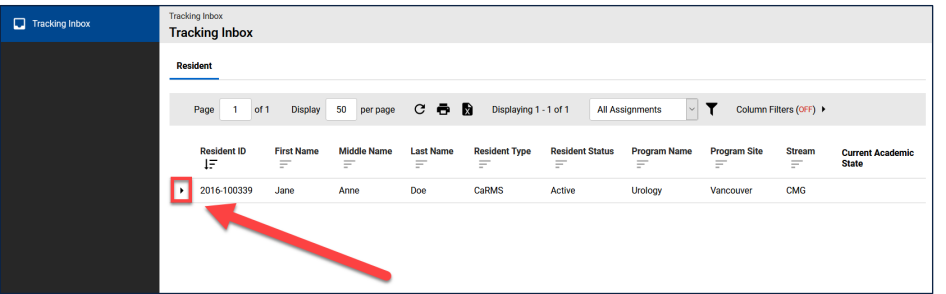

 $\blacktriangleright$  **Resident Profile**  $\rightarrow$  Click on **Programs** tab to open **Programs** Listing.

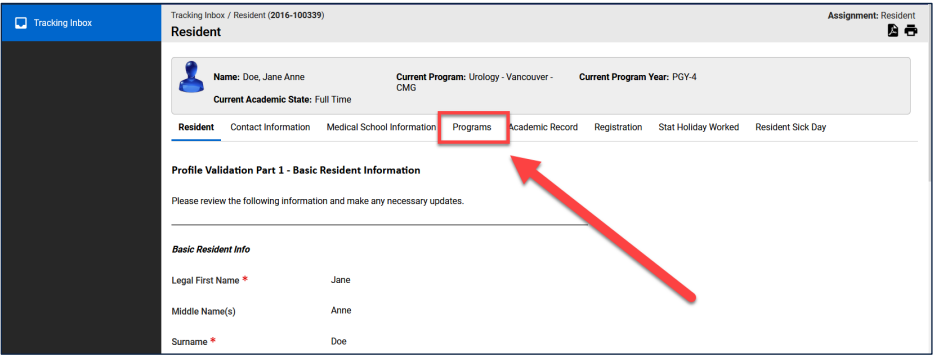

In the **Programs Listing**, click on the arrow to the left of the program name to open **Programs** page.

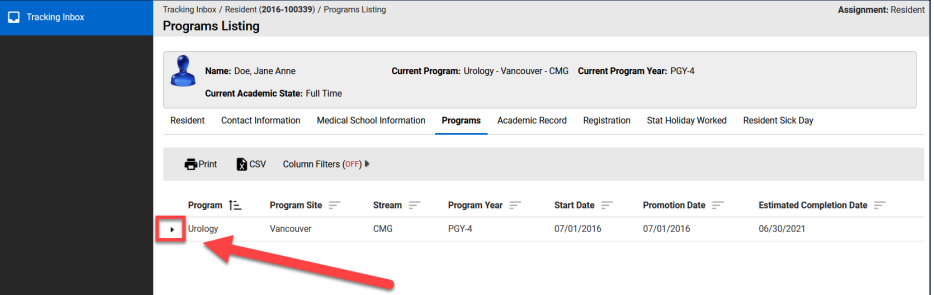

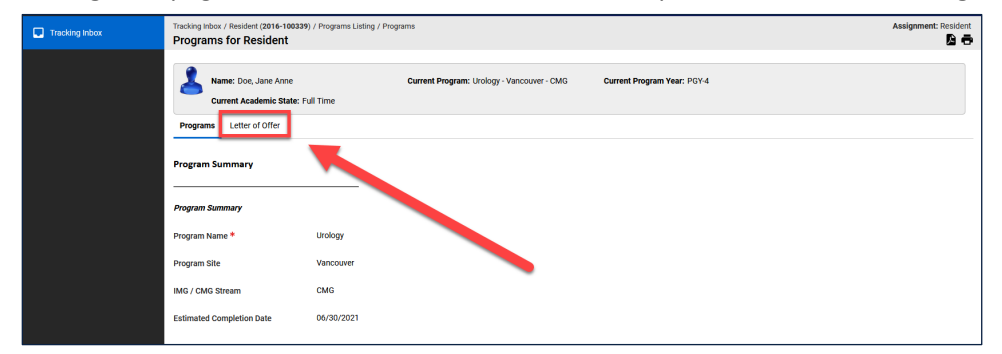

In the **Programs** page, click on the **Letter of Offer** tab to open **Letter of Offer Listing.**

In **Letter of Offer Listing**, click on the "paperclip" to download your **Letter of Offer.**

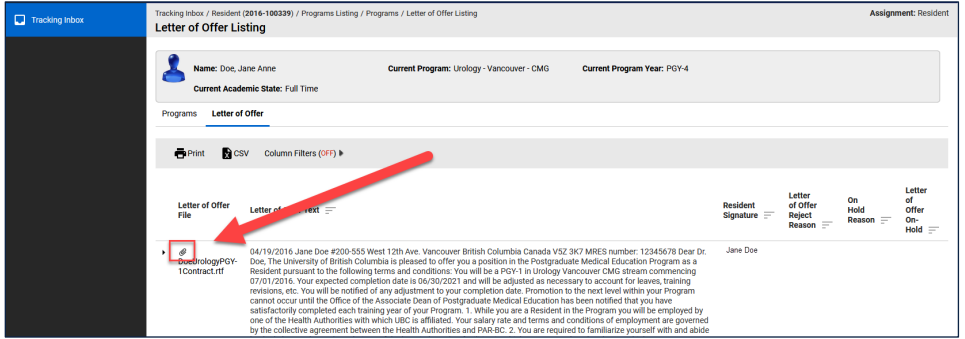

If you require further help with RMS, please contac[t RMS Support.](mailto:rms.support@ubc.ca?subject=Contact%20Info%20Assistance)